## 無法閱讀到舊信箱內容

1. 系統轉換後,舊信箱不見了?? 必須重新訂閱mbox才能看到舊信箱

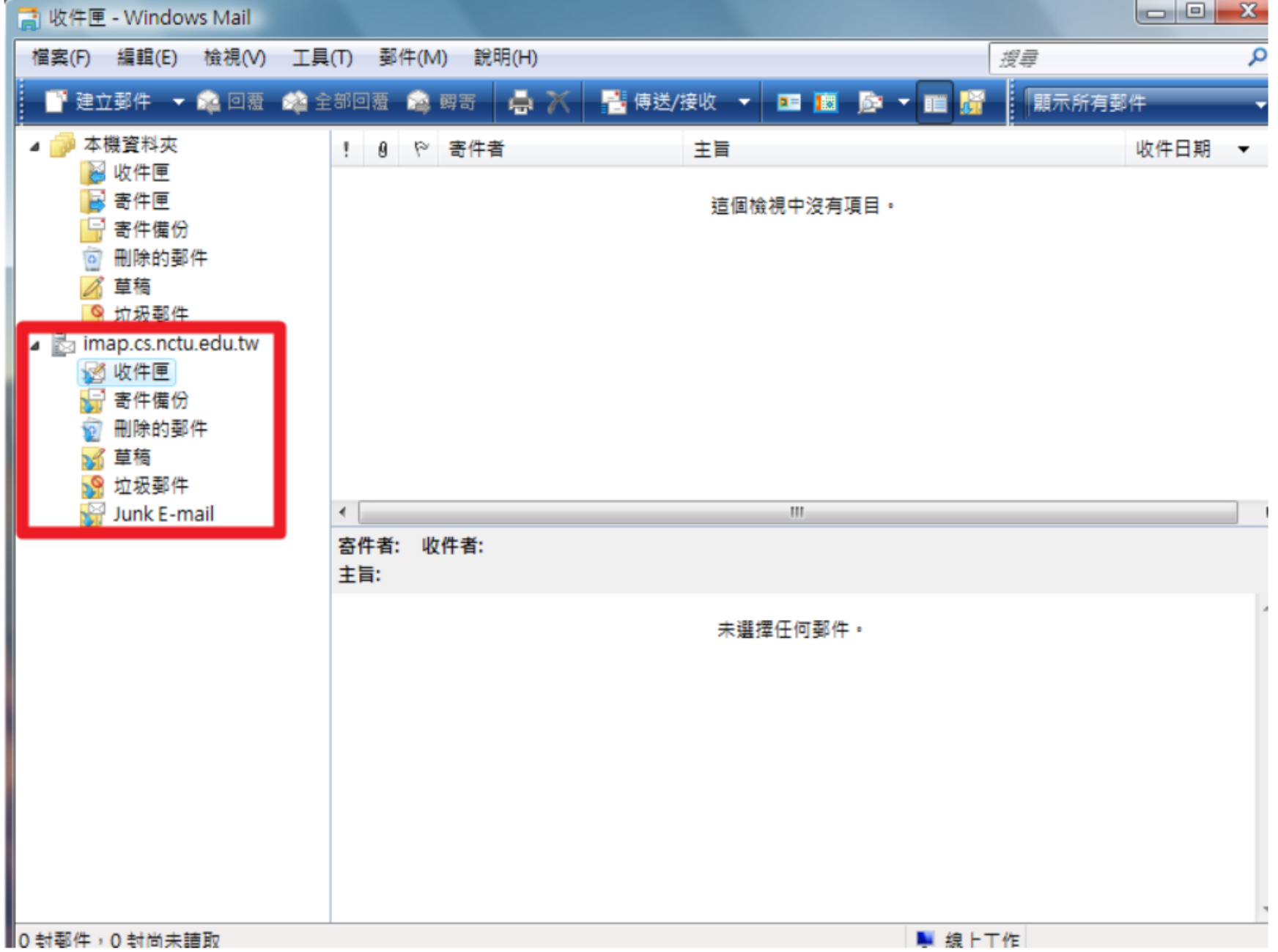

2. 在信箱上按右鍵, 然後點選「IMAP資料夾」。

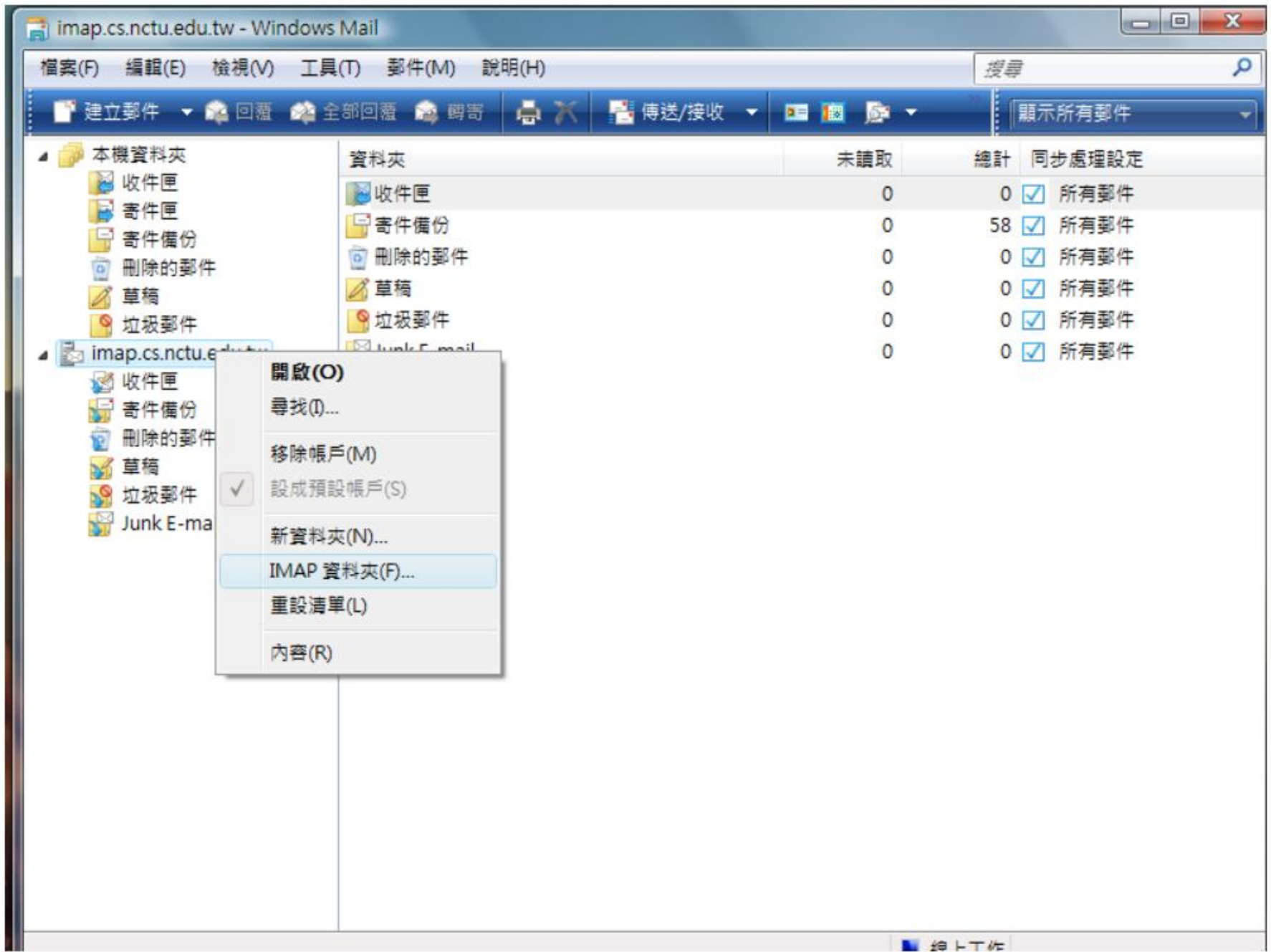

3. 先打入mbox,

## 選擇mbox,接下來按下右邊的顯示,最後按下確定。

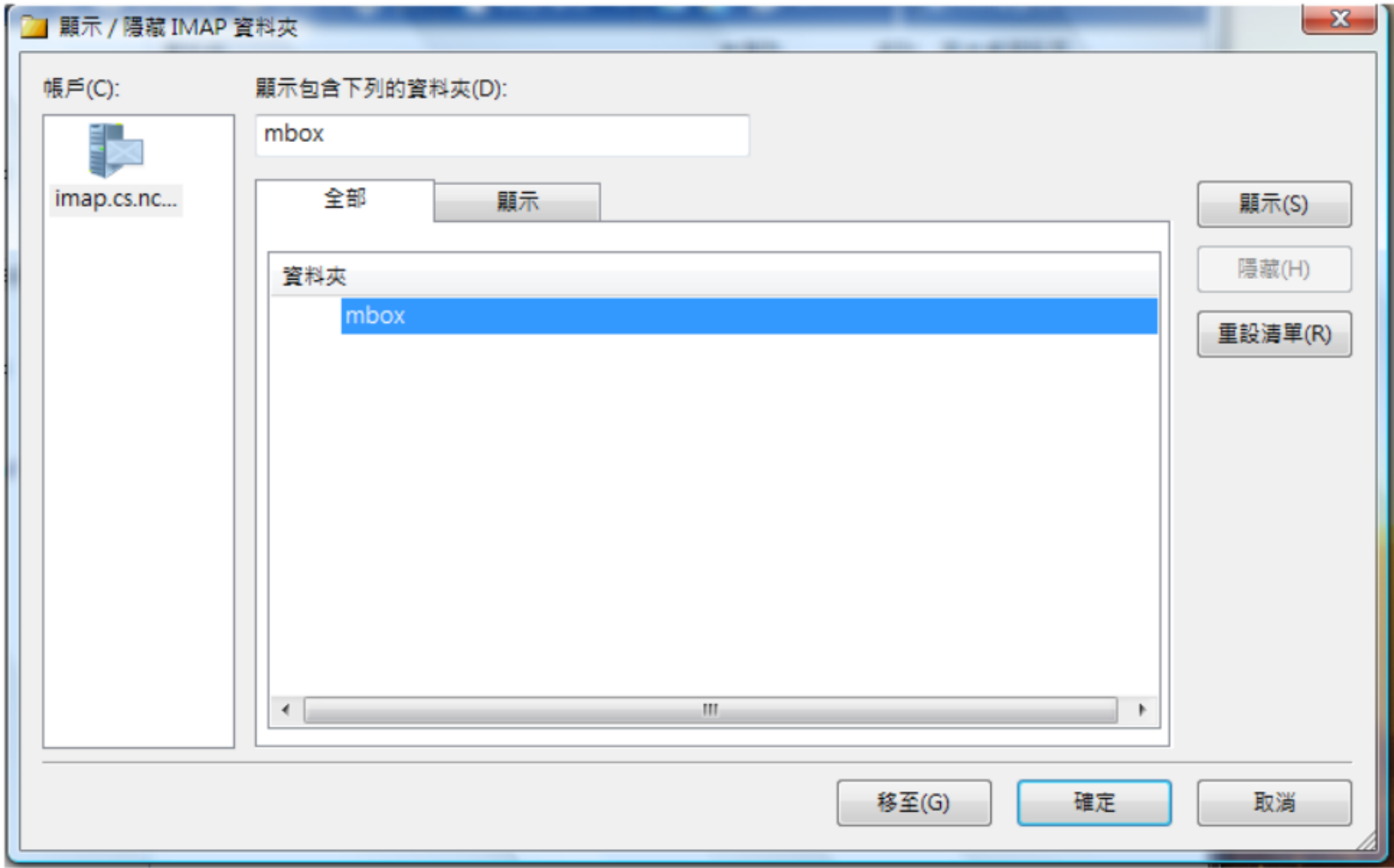

4. 點選「傳送/接收」重新收信後,可以在mbox項目中看到舊的信件。

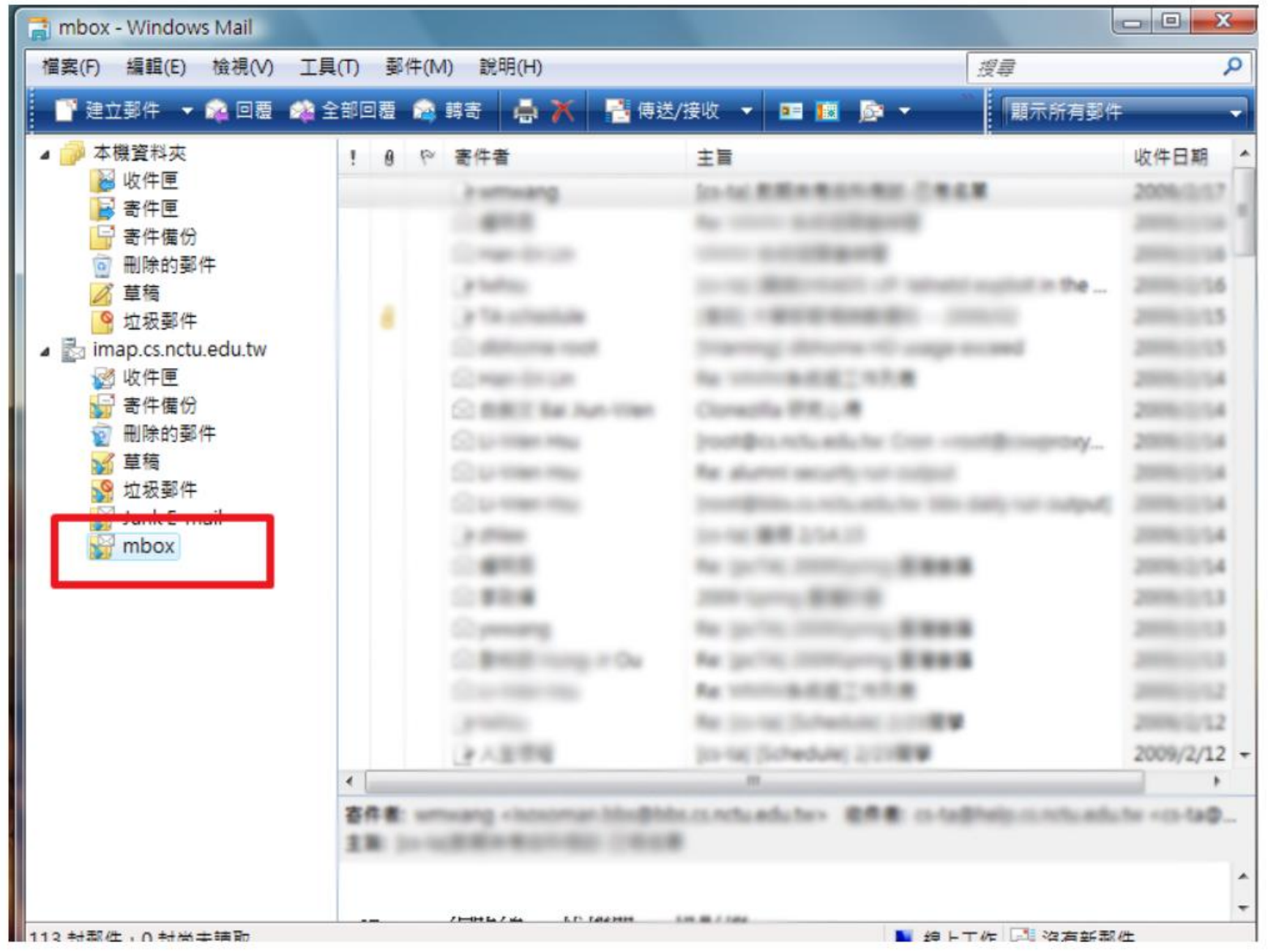

## 舊的訂閱項目消失

## 1. 系統轉換後, 舊的訂閱項目不見了?? 必須重新訂閱

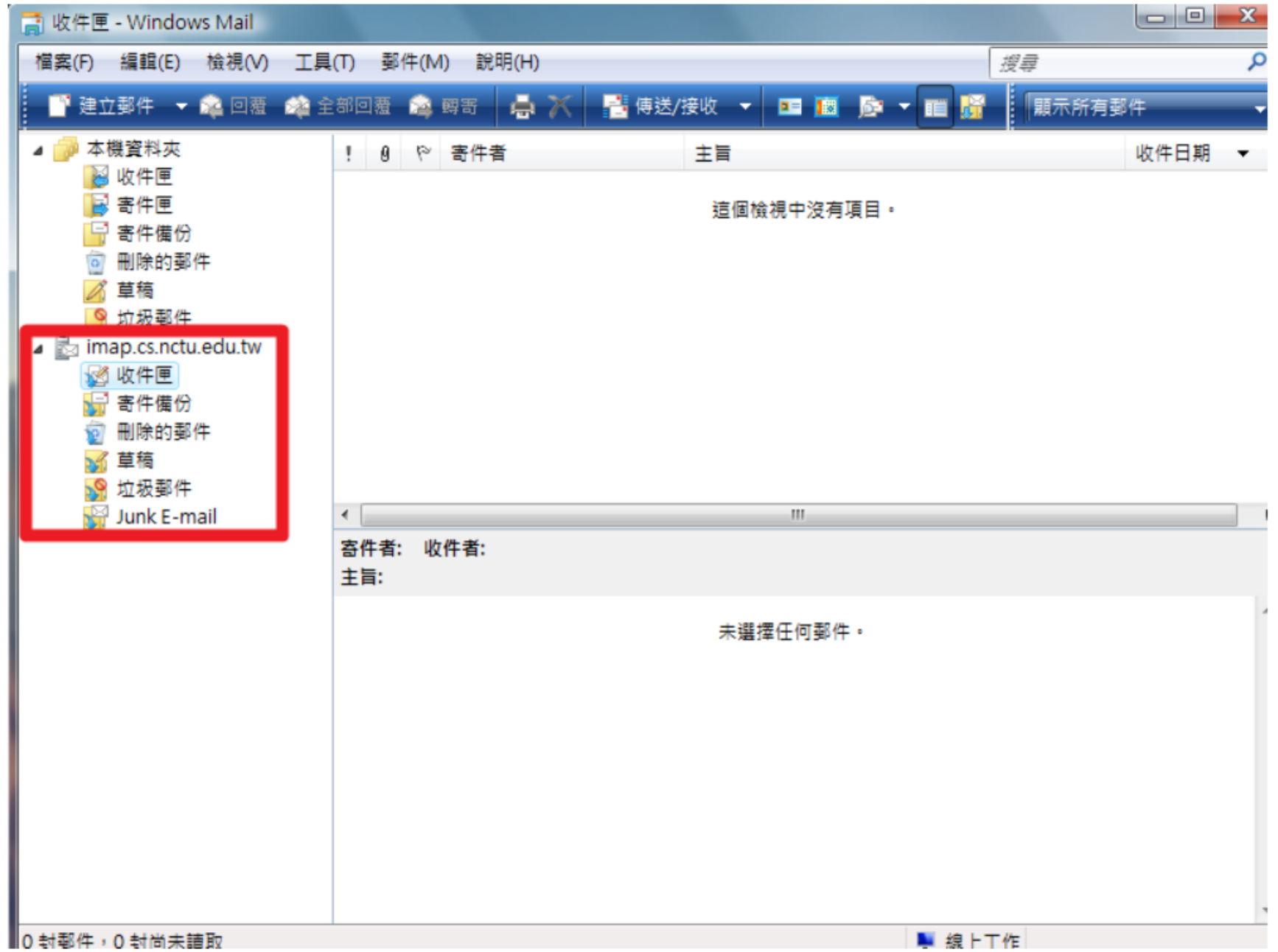

2. 在信箱上按右鍵, 然後點選「IMAP資料夾」。

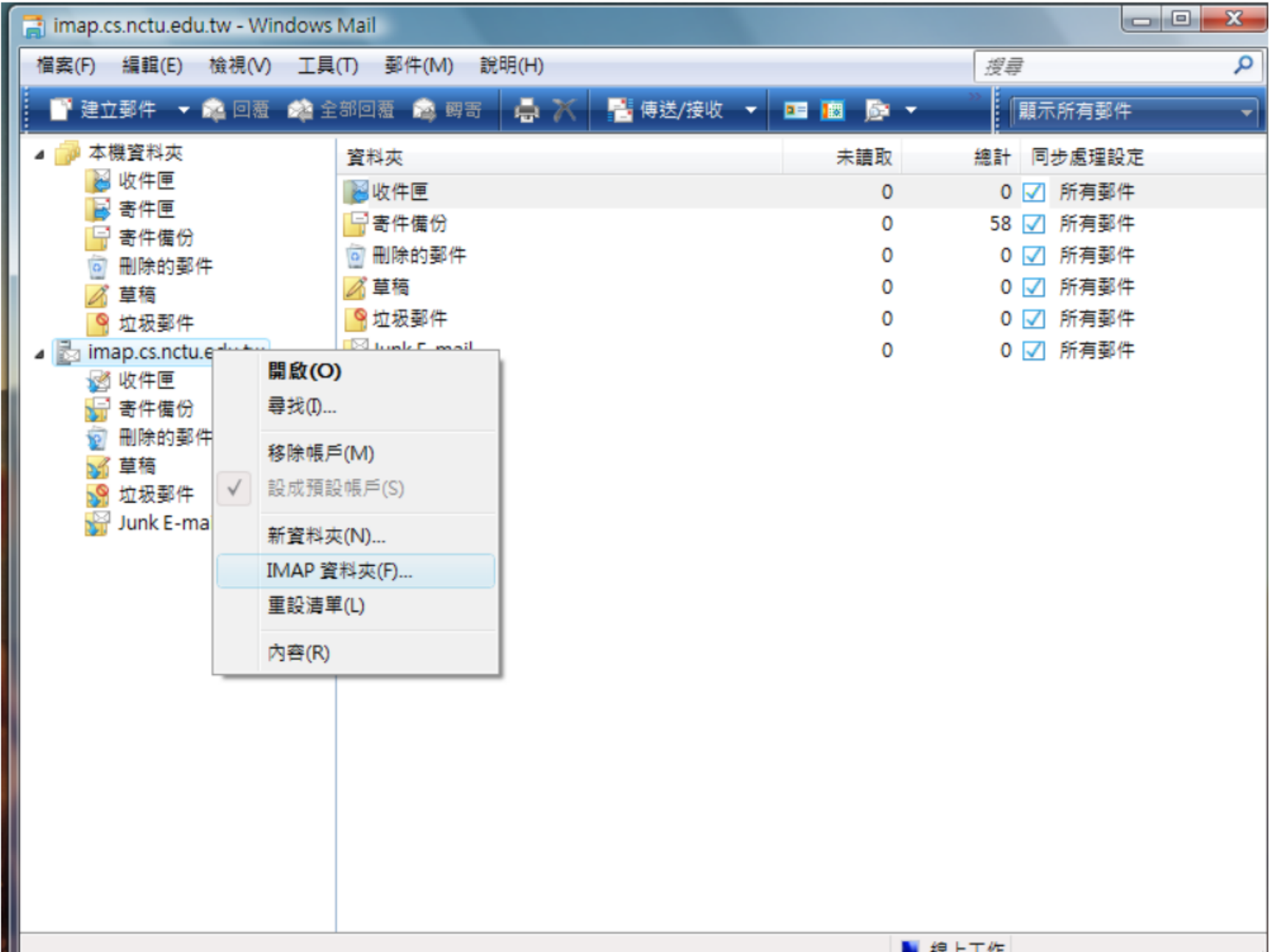

3. 先打入要訂閱的項目 (這裡以mymail為例),

選擇要訂閱的項目,接下來按下右邊的顯示,最後按下確定。

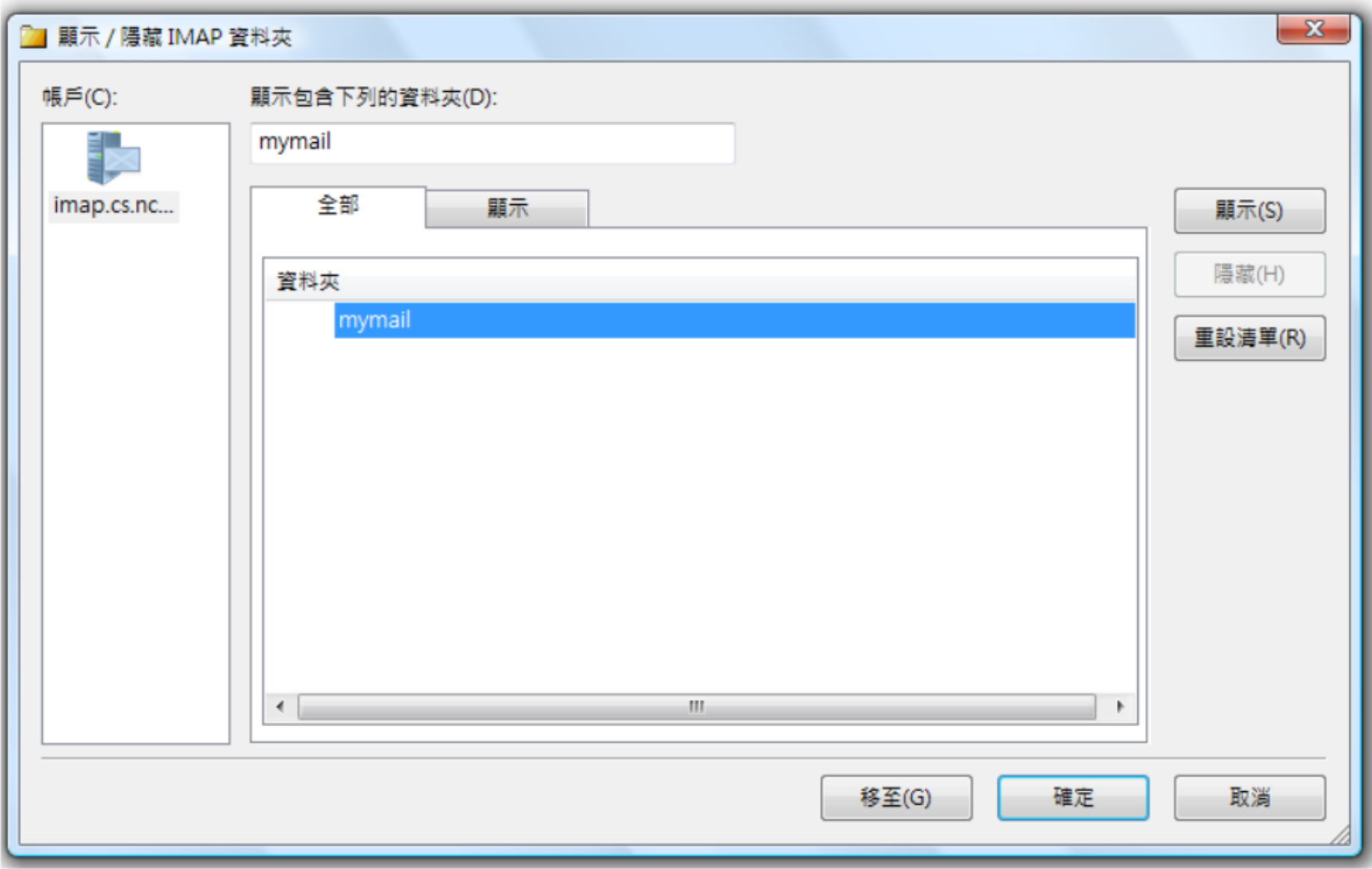

4. 點選「傳送/接收」重新收信後,可以正常檢視訂閱的項目。

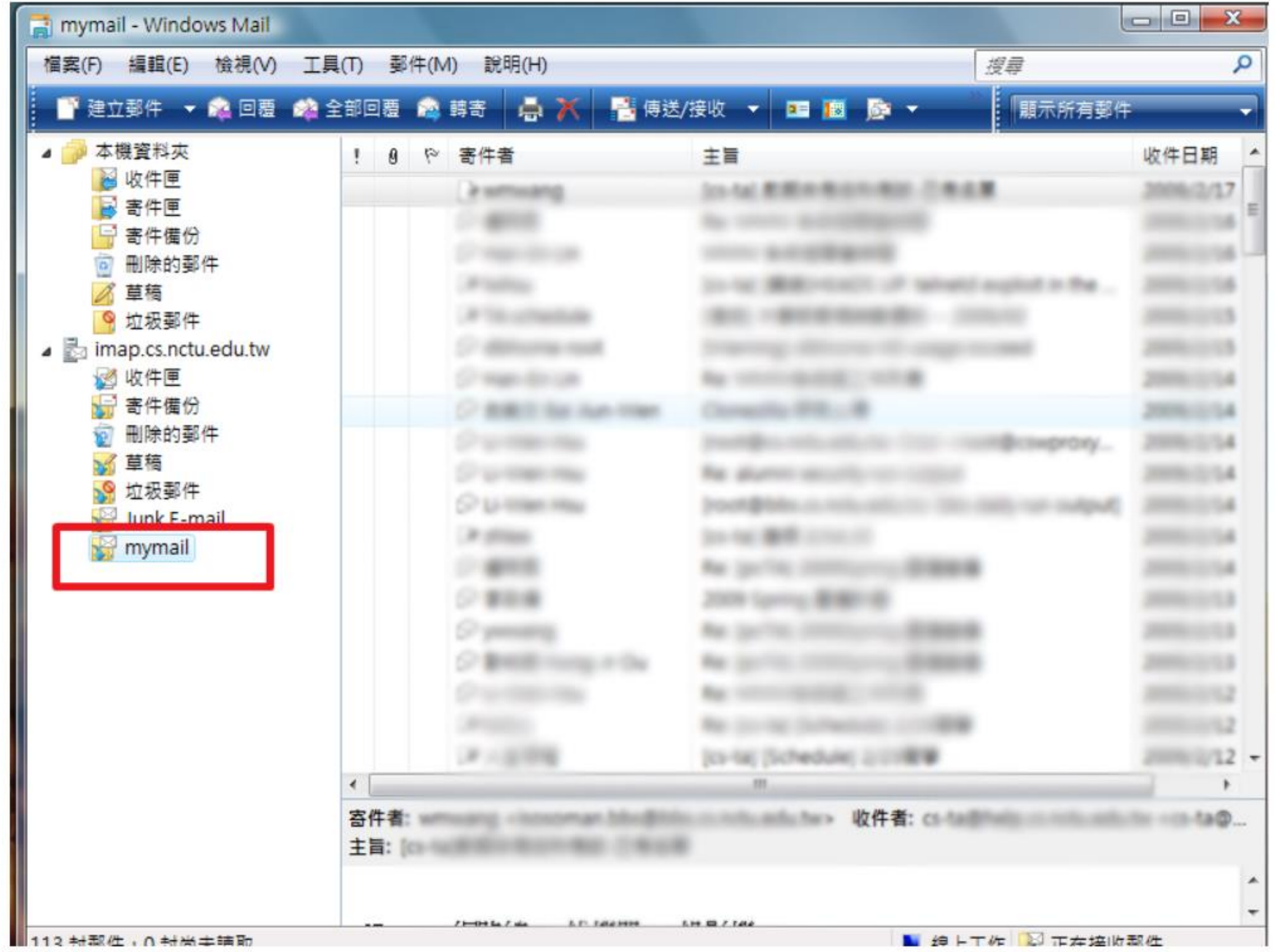